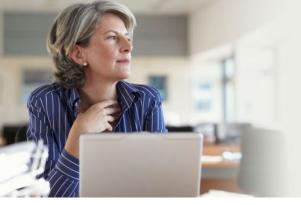

What's new at *nexis.com*<sup>®</sup>, plus searching strategies to help "power users" solve the information issues their businesses face.

Q1 2 0 1 4 LexisNexis<sup>®</sup> Corporate Information Professional Update

#### What do the search results mean? Analyze and chart it

Nexis<sup>®</sup> Media Coverage Analyzer is **now Nexis<sup>®</sup> Analyzer**—with a new look and more tools to help you show the insights before the coverage. <u>Take a closer look</u>

#### Sometimes it's the bad news that you really need

You can get it too—in one search—if you use these search strings and <u>follow these tips</u>

#### On the road? No problem ... and no app needed!

Here's what you need to know about simple <u>Nexis® service mobile</u> access

#### Get an independent review of the Nexis® service

FreePint<sup>®</sup> published its recent opinions on every aspect of the Nexis service—from content coverage and features to customer service and pricing.

Checkout the <u>FreePint blog post</u> and get details about acquiring the review.

#### New LexisNexis® News & Business Sources

See what's new from around the globe. Check additions to the Nexis service in <u>January 2014</u>, <u>February 2014</u>, <u>March 2014</u> and <u>April 2014</u> as well as <u>November 2013</u>. (No additions report was distributed in December 2013.)

#### **Best in Business Information Solutions**

The Nexis® service is <u>the 2014 CODiE award winner</u> for best business information solution. The CODiE® Awards, established by the Software & Information Industry Association (SIIA), recognize excellence in the business software, digital content and education technology industries.

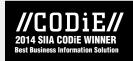

#### **Popular Links**

Subscribe to this newsletter Subscribe to the LexisNexis® Monthly Update Additional InfoPro Resources LexisNexis® Store Searchable Directory of Online Sources Zimmerman's Research Guide

#### Do you have suggestions? Let us know.

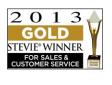

LexisNexis® Smart Meeting has been awarded the 2013 Gold Stevie® Award for Sales &

Customer Service in the New Relationship Management Solution category–plus the 2013 Silver Stevie Award for Sales & Customer Service in the New Business Intelligence Solution category.

#### Questions or Comments about Update?

Contact Managing Editor <u>Barbara Byrd</u>. Article ideas are always welcome.

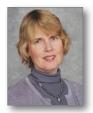

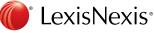

# Nexis<sup>®</sup> Analyzer: New name and look, plus quality coverage analysis continues

**So what do your search results mean?** Is media coverage increasing? And is the news penetrating your most valuable markets? More importantly, how did your organization's actions affect coverage?

Make sure you have these insights, that you can track any changes, and you can share all the facts with your stakeholders.

Nexis<sup>®</sup> Media Coverage Analyzer is **now Nexis<sup>®</sup> Analyzer**, with a **new interface** that's easier to use and that offers an **enhanced toolkit** with better charting and graphical display tools, all developed with the input of current customers. *There is no change in pricing for the enhanced Nexis Analyzer*.

Nexis Analyzer can help you identify relationships, coincidences and coverage volume over time, without having to read multiple documents. You can discern the deeper insights, plus create presentation-ready graphs for meetings and sharing via email, portals and external websites, stimulating new ideas through the visualized analysis.

#### Are you ready to use new Nexis Analyzer?

Get the latest user's guide and literature that highlight the new look and new features.

Need more information about Nexis Analyzer? Contact your LexisNexis® account executive.

Chart key messages or issues over time; compare coverage using a variety of customizable variables; track market penetration and competition; and much more.

Here's an overview of what you'll find with the new Nexis Analyzer:

#### Dashboard of chart choices gives you a quick start

Review your search results and select **Analyze Results** from the **Next Steps** pull-down box on the *nexis.com*<sup>®</sup> results screen, and you'll discover a **new dashboard**.

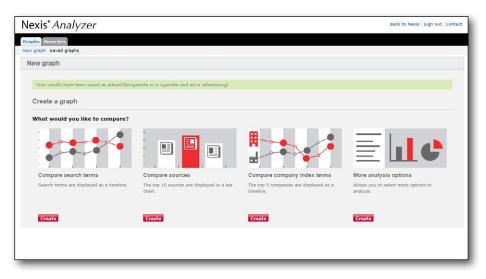

Choose one of three pre-set analysis options: compare search terms, compare top 10 sources or compare company index terms. The citation information and metadata from your search results will be retrieved automatically when you select an option.

A fourth dashboard option lets you create other analyses, including analysis by publication type and index term comparisons, such as comparing industry terms.

#### More modern look-with quicker access to features

All the core features remain available. And now you have even quicker access to them via the prominently displayed tabs and chart buttons.

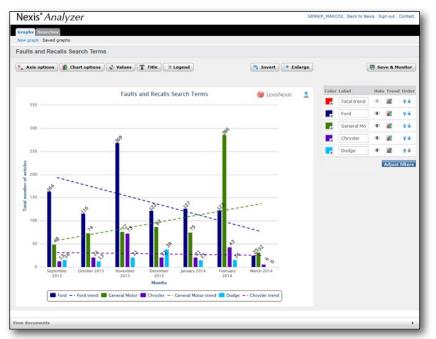

## More display options come via point-and-go tools

Enhanced display tools now allow you to:

Add and view **trend lines** to better represent changes over time.

Hide select data sets for presenting different views of data.

Use **advanced filtering** options to combine and remove search terms for deeper analysis.

And, as before, you can click graphics and link to specific articles. Plus you can still customize your chart fully, editing axis options, selecting various graph styles, customizing graph titles and more. Save your analysis, schedule email updates (or choose to update manually), and share the results securely with internal and external stakeholders.

#### Ask your LexisNexis account executive for more details on Nexis Analyzer.

#### What do I do if I have charts created with Nexis Media Coverage Analyzer?

If you no longer need the charts, take no action. However, if you'd like to continue to use the charts, **you'll need to recreate them with Nexis Analyzer**. It's a simple process. All of your previous searches—those you used to create charts for Nexis Media Coverage Analyzer—will still display in your search history.

- 1. Select a search, and you be redirected automatically to Nexis Media Coverage Analyzer.
- 2. From the Nexis Media Coverage Analyzer dashboard, select View Search to retrieve the initial search query.
- 3. From the results screen, Select **Analyze Results** from the **Next Steps** pull-down box, and you will be directed into Nexis Analyzer where you can edit and save the chart.

You can recreate charts from Nexis Media Coverage Analyzer until September 2014.

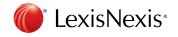

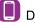

Download LexisNexis<sup>®</sup> Mobile Apps at www.lexisnexis.com/mobile

### Compile the bad news—in one search! Search string suggestions are available at **nexis.com**®

#### Sometimes the bad news is the news you really need. Timely information about a prospective alliance partner's financial woes can save your company from a misstep. And an executive's litigation past is best discovered before he joins your organization's board.

But there are so many types of negative press—from a CEO's unpleasant divorce to severe government sanctions against a company. And since you rarely know exactly what you're looking for in background research, it seems impossible to create one effective search.

Research and product specialists for *nexis.com*<sup>®</sup> have tracked the "negative news" topic for years and **have compiled the search terms and commands you need to develop one comprehensive search**—and save yourself research time.

You can quickly modify and use the compiled search strings with group sources, e.g., English Language news (Most Recent 90 Days). You can copy and paste it into the News search form—or into the Power Search box under the *My Nexis*<sup>™</sup> subtab, if you prefer.

All of the information you need is available when you select the **News** sub-tab under **Sources**. In the left pane, under *How Do I*?, click the **Find negative information in the news** link.

Here's a summary:

| To find negative news about a company:                                                                                                    |                                                                                                    |
|----------------------------------------------------------------------------------------------------|----------------------------------------------------------------------------------------------------|
| If you begin with the <b>News search form</b> (Select News under Sources.):                                                                                                    | If you begin from the <b>Power Search</b> form:                                                                                                    |
| 1. ENTER: company name in the Search Terms field.                                                                                                    | 1. Select Terms & Connectors.                                                                                                    |
| <ol> <li>Select Anywhere in the document from the adjacent left-hand pull-down<br/>list. Then select Within 10 from the right-hand pull-down list.</li> </ol>                                                                                                    | 2. ENTER: <company name=""> and</company>                                                                                                    |
| 3. Copy and paste the following in the blank search field directly below:<br>abus! or accus! or alleg! or arraign! or arrest! or assault! or attack!<br>or bankrupt! or beat! or breach! or brib! or (chapter pre/17 or 11) or<br>charg! or conspir! or co-conspir! or convict! or corrupt! or court! or<br>crime or criminal! or critici! or deceiv! or decept! or defendant or<br>defraud! or denied or deny or disciplin! or discrim! or distort! or<br>embattled or fraud! or guilt! or harass! or illegal! or incriminat! or<br>indict! or inside! info! or insolv! or investigat! or judgement or judgment<br>or launder! or liquidat! or litigat! or mainpul! or misappropriat! or<br>misconduct or misdeme! or mismanag! or misrepresent! or negligen! or<br>offen! or probat! or prosecut! or racketeer! or revocation or revoke* or<br>risk! or sabotag! or sung or suspen! or terroris! or theft or threat! or<br>unlawful! or verdict or violat! or violen! | 3. Copy and paste the following to finish the search: abus! or accus! or<br>alleg! or arraign! or arrest! or assault! or attack! or bankrupt! or beat!<br>or breach! or brib! or ( chapter pre/1 7 or 11 ) or charg! or conspir! or<br>co-conspir! or convict! or corrupt! or court! or crime or criminal! or<br>critici! or deceiv! or decept! or defendant or defraud! or denied or<br>deny or disciplin! or discrim! or distort! or embattled or fraud! or guilt!<br>or harass! or illegal! or incriminat! or indict! or inside! info! or insolv! or<br>investigat! or judgement or judgment or launder! or liquidat! or litigat! or<br>manipul! or misappropriat! or misconduct or misdeme! or mismanag! or<br>misrepresent! or negligen! or offen! or probat! or prosecut! or racketeer!<br>or revocation or revoke* or risk! or sabotag! or sanction! or scam! or<br>scandal! or separat! or unlawful! or verdict or violat! or violen! |
| <ol> <li>Select a group source from the list. You can choose to refine by date with<br/>the Specify Date pull-down list.</li> </ol>                                                                                                    | <ol> <li>Select a group source from the list. You can choose to refine by date with<br/>the Specify Date pull-down list.</li> </ol>                                                                                                    |
| 5. Click <b>Search</b> .                                                                                                    | 5. Click <b>Search</b> .                                                                                                    |

#### View the Tips & Tricks video

Get details on finding negative news about a person or company via this brief video..

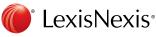

| To find news about an individual's criminal activity:                                                                                                    |                                                                                                    |  |
|----------------------------------------------------------------------------------------------------|----------------------------------------------------------------------------------------------------|--|
| If you begin with the <b>News search form</b> (Select News under Sources.):                                                                                                    | If you begin from the <b>Power Search</b> form:                                                                                                    |  |
| 1. ENTER: firstname W/3 lastname in the Search Terms field.                                                                                                    | 1. Select Terms & Connectors.                                                                                                    |  |
| 2. Select <b>Anywhere in the document</b> from the adjacent left-hand pull-down list. Then select <b>And</b> from the right-hand pull-down list.                                                                                                    | 2. ENTER: firstname W/3 lastname and lastname W/10                                                                                                    |  |
| <ol> <li>ENTER: lastname in the blank search field.</li> <li>Select Anywhere in the document from the adjacent left-hand pull-down list and select Within 10 from the right-hand pull-down list.</li> <li>Copy and paste the following in the blank search field directly below: abus! or accus! or alleg! or arraign! or arrest! or assault! or attack! or bail or beat! or bond or brib! or charg! or cartel or convict! or corrupt! or court! or conspir! or co-conspir! or crime or criminal! or deceiv! or decept! or defendant or defraud! or denied or deny or disorderly conduct or driving under influence or driving while intoxicated or drug or drunt! or floen! or fraud! or lauder! or lawbreaker or misappropriat! or misconduct or misdeme! or murder! or narcot! or negligen! or offen! or outlaw or parol! or prison! or probat! or prosecut! or scandal! or shoplift! or stab or stabbed or stabbing or steal! or stole* or suspen! or terroris! or theft or thief or thiev! or threat! or trespass! or unlawful! or verdict or violat! or violen! or weapon</li> <li>Select your group source from the Sources pull-down list. Specify a date restriction, if you choose.</li> </ol> | <ol> <li>Then copy and paste the following to finish the search: abus! or accus! or alleg! or arraign! or arrest! or assault! or attack! or bail or beat! or bond or brib! or charg! or cartel or convict! or corrupt! or court! or conspir! or co-conspir! or crime or criminal! or deceiv! or decept! or defendant or defraud! or denied or deny or disorderly conduct or driving under influence or driving while intoxicated or drug or drunk! or dui or d u i or d.u.i. or dwi or d w i or d.w.i. or embezz! or extort! or felon! or fraud! or guilt! or harass! or illegal! or incriminat! or indict! or investigat! or jail! or kill! or larcen! or launder! or lawbreaker or misappropriat! or misconduct or misdeme! or murder! or narcot! or revocation or revoke* or robber! or sabotag! or sanction! or scam! or scandal! or shoplift! or stab or stabbed or stabbing or steal! or stole* or unlawful! or verdict or violat! or violen! or weapon</li> <li>Select a group source from the list. You can choose to refine by date with the Specify Date pull-down list.</li> <li>Click Search.</li> </ol> |  |
| 7. Click <b>Search</b> .                                                                                                    |                                                                                                    |  |
|                                                                                                    |                                                                                                    |  |
| To find news about an individual's civil proceedings:                                                                                                    |                                                                                                    |  |
| If you begin with the <b>News search form</b> (Select News under Sources.):                                                                                                    | If you begin from the <b>Power Search</b> form:                                                                                                    |  |
|                                                                                                    |                                                                                                    |  |

- 1. ENTER: firstname W?3 lastname in the **Search Terms** field.
- 2. Select **Anywhere in the document** from the adjacent left-hand pull-down list. Then select **And** from the right-hand pull-down list.
- 3. ENTER: **lastname** in the blank search field.
- 4. Select **Anywhere in the document** from the adjacent left-hand pull-down list and select **Within 10** from the right-hand pull-down list.
- 5. Copy and paste the following in the blank search field directly below: abus! or accus! or alleg! or attack! or acquit! or arraign! or arrest! or bankrupt! or breach! or brib! or ( chapter pre/1 7 or 11 or 13 ) or charg! or corrupt! or conspir! or co-conspir! or court! or critici! or deceiv! or decept! or defendant or defraud! or denied or deny or disciplin! or discrim! or dissolut! or distort! or divorc! or embattled or foreclos! or fraud! or guilt! or harass! or indecen! or insolv! or investigat! or judgement or judgment or lawsuit or libe!! or liquidat! or litigat! or misappropriat! or misconduct or mismanag! or misrepresent! or narcot! or negligen! or offen! or racketeer! or revocation or revoke\* or risk! or sabotag! or sanction! or scam! or scandal! or separat! or slander! or sued or suing or suit or suspen! or terroris! or threat! or trespass! or verdict or violat! or warrant
- 6. Select your group source from the **Sources** pull-down list. Specify a date restriction, if you choose.
- 7. Click Search.

- 1. Select Terms & Connectors.
- 2. ENTER: firstname W/3 lastname and lastname W/10
- 3. Then copy and paste the following to finish the search: abus! or accus! or alleg! or attack! or acquit! or arraign! or arrest! or bankrupt! or breach! or brib! or ( chapter pre/1 7 or 11 or 13 ) or charg! or corrupt! or conspir! or co-conspir! or court! or critici! or deceiv! or decept! or defendant or defraud! or denied or deny or disciplin! or discrim! or dissolut! or distort! or divorc! or embattled or foreclos! or fraud! or guilt! or harass! or indecen! or insolv! or investigat! or judgement or judgment or lawsuit or libel! or liquidat! or litigat! or misappropriat! or misconduct or mismanag! or misrepresent! or narcot! or negligen! or offen! or racketeer! or revocation or revoke\* or risk! or sabotag! or suing or suit or suspen! or terroris! or threat! or trespass! or verdict or violat! or warrant
- 4. Select a group source from the list. You can choose to refine by date with the **Specify Date** pull-down list.
- 5. Click Search.

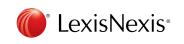

Download LexisNexis<sup>®</sup> Mobile Apps at www.lexisnexis.com/mobile